## BACnet Browser Test Sequencer

User's Manual

# **SIEMENS**

Version: 1.5

### **Table of Contents**

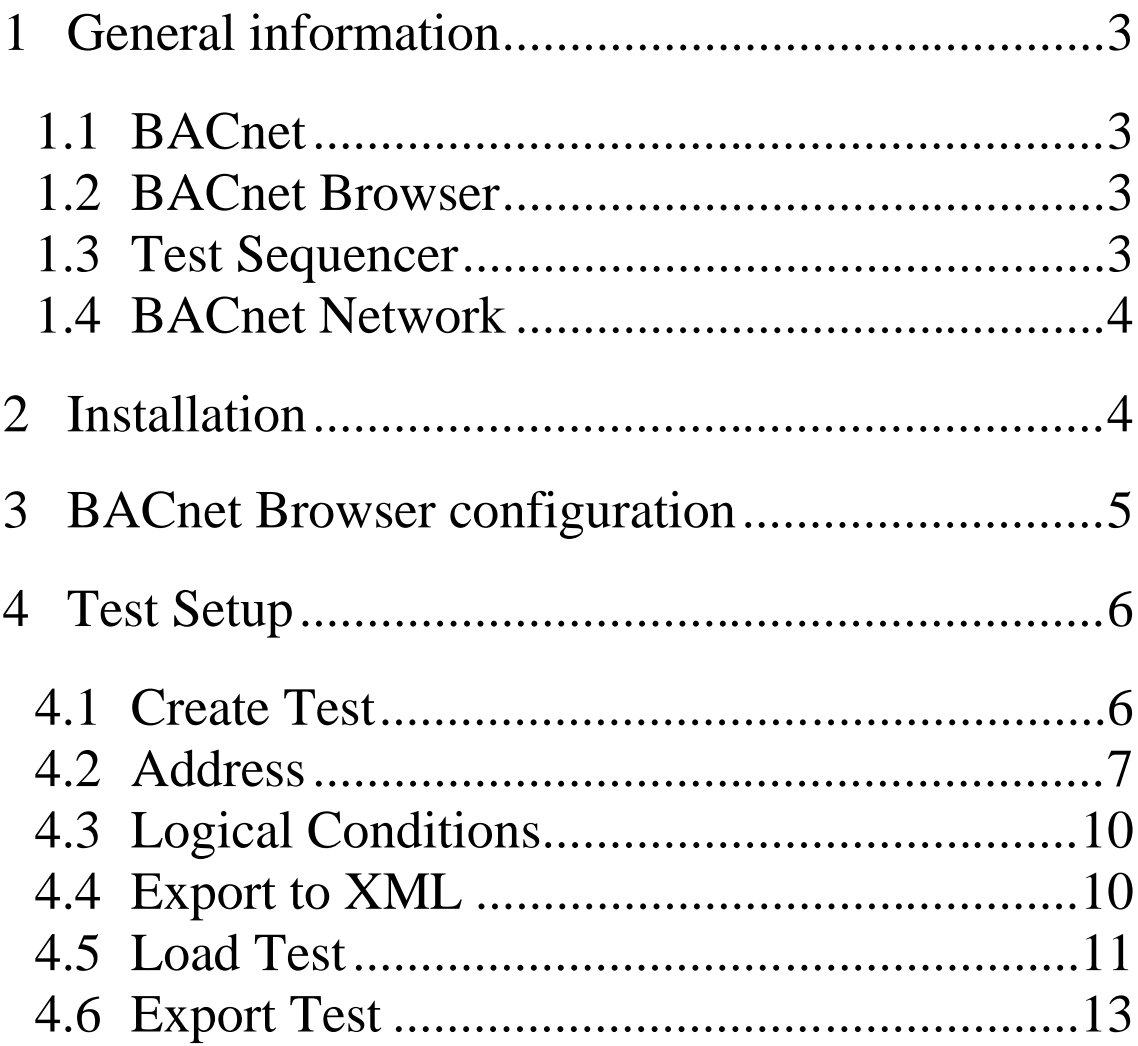

#### **1 General information**

#### **1.1 BACnet**

BACnet is a communications protocol for building automation and control networks. It is an ASHRAE, ANSI, and ISO standard protocol. BACnet was designed to allow communication of building automation and control systems for applications such as heating, ventilating, and air-conditioning control, lighting control, access control, and fire detection systems and their associated equipment. The BACnet protocol provides mechanisms for computerized building automation devices to exchange information, regardless of the particular building service they perform.

#### **1.2 BACnet Browser**

The BACnet browser is a tool that has been developed as an aid to confirm BACnet/IP communications on a network. It can be used with 3rd Party devices to discover BACnet addresses. It can also be used to adjust BACnet object properties.

#### **1.3 Test Sequencer**

Test Sequencer is a tool embedded within BACnet Browser, which enables testing BACnet Network by loading scripts delivered in XML format. The scripts can be designed in MS Excel and easily converted to XML format. All devices in the BACnet Network can be tested according to designed script.

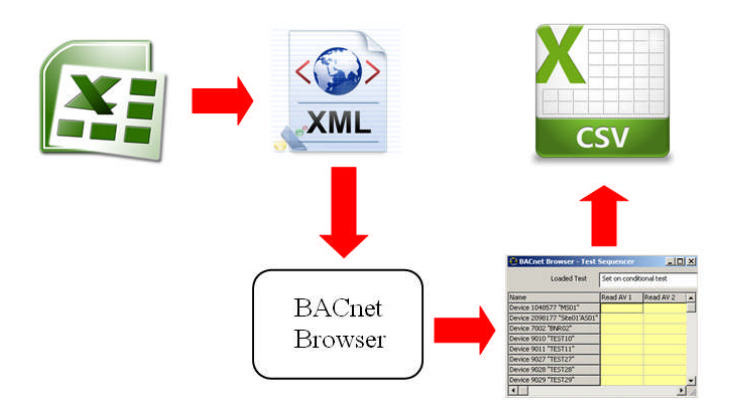

**Figure 1.** Test Sequencer Operation

The test results can be exported and saved in CSV representation. Test Sequencer is useful tool for system testing especially while commissioning a system.

#### **1.4 BACnet Network**

Any BACnet devices, connected to the same BACnet Network are able to exchange data values. Desigo PX uses three forms of BACnet communications, BACnet on LON, BACnet on IP (Ethernet) and BACnet MSTP. BACnet Browser enables access to all devices available on the network using IP router. Moreover, all BACnet objects can be easily modified and adjusted according to user preferences.

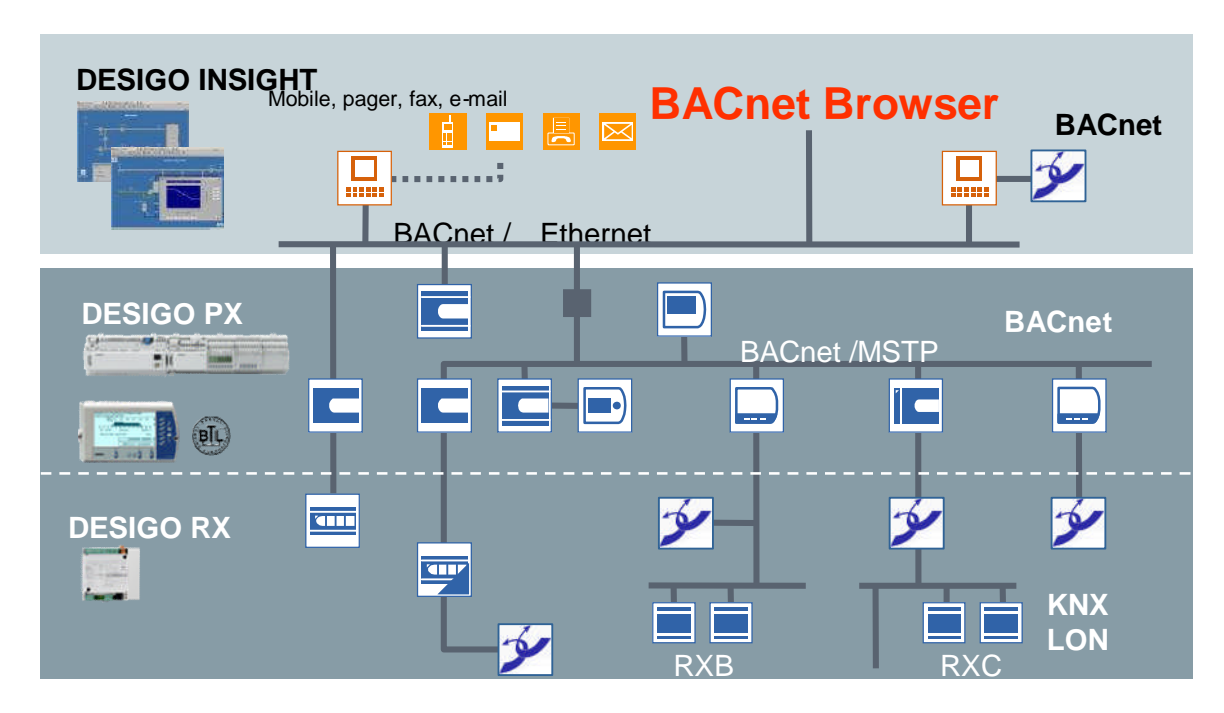

**Figure 2.** Example BACNet Network

#### **2 Installation**

Open *BACnetBrowser\_v2.0\_Setup.exe* and install BACnet Browser on PC by following installation instructions. Once it is finished open BACnet Browser and register the product. In the main toolbar go to "Help" and "Registration". This tool is free issued. Once this is installed on a PC an Installation code is produced. This code must be emailed to cpstechsupport.sbt.uk@siemens.com in order for a Registration Code to be generated to activate the tool. Once registration is successful, the registration window will indicate that BACnet Browser is registered.

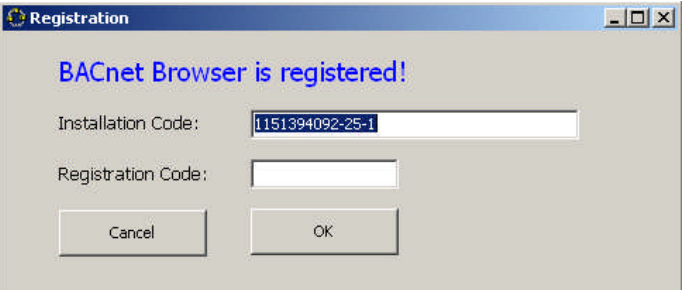

**Figure 3.** BACnet Browser Registration

#### **3 BACnet Browser configuration**

Before you start working on BACnet Browser it is required to configure the network. Go to "File", "Settings" and Select IP addresses of the computer to obtain communication with BACnet (Figure 4).

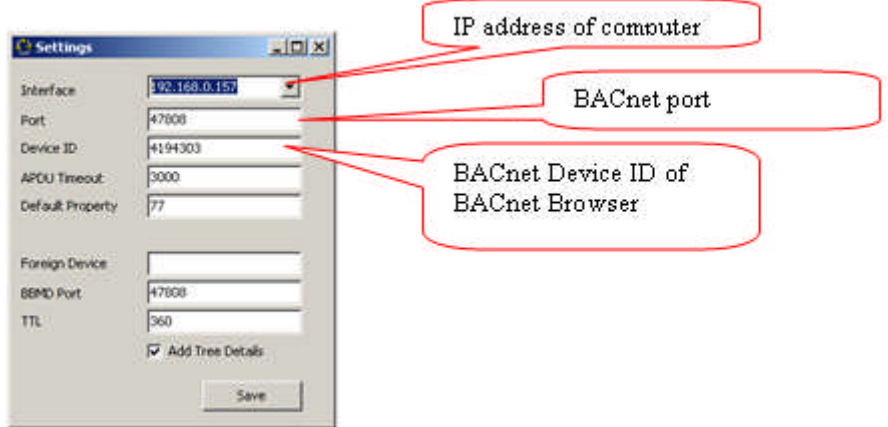

**Figure 4.** BACnet Browser IP Settings

Expand the "File" menu in the main toolbar and click "Send Who-Is". All available BACnet networks will be displayed (Figure 5). Next by double click on chosen network expand list and all available devices in the chosen network will be displayed.

| <b>BACnet Browser</b>                                         |                                      |                                                                                                    |                                                                                                    |
|---------------------------------------------------------------|--------------------------------------|----------------------------------------------------------------------------------------------------|----------------------------------------------------------------------------------------------------|
| File Help                                                     | <b>BACnet Browser</b>                |                                                                                                    |                                                                                                    |
| Settings<br>Send 'Who-Is'                                     | File Help                            | <b>BACnet Browser</b>                                                                                                    |                                                                                                    |
| <b>Find Device</b>                                            | 田 石 Local Network<br>由 图 Network 702 | File Help                                                                                                    | <b>BACnet Browser</b>                                                                                                    |
| Export<br>Run Server<br>Load<br><b>Test Sequencer</b><br>Exit | 由 日 Network 703                      | EI-EE) Local Network<br>中国 Network 702<br>白-园 Network 703<br>The Device 2098178 "Site01'AS02"<br>Device 2098179 "Site01'AS03" | File Help<br>田 田 Local Network<br>中国 Network 702<br>白 日 Network 703<br>Device 2098178 "Site01'AS02"<br>the Analog Input 1<br>the Analog Input 2<br>the Analog Input 3<br>2 Analog Input 4<br>42 Analog Input 5<br>th Analog Input 6<br>the Analog Input 7<br><sup>4</sup> Analog Input 8<br>th Analog Input 9<br>the Analog Input 10<br>the Analog Input 11<br>th Analog Input 12<br>th Analog Input 13<br>th Analog Input 14<br><b>42</b> Analog Input 15<br><b>D</b> Analog Input 16<br><b>D</b> Analog Input 17<br>→ Analog Output 1<br>→ Analog Output 2<br><b>D</b> Analog Output 3 |
|                                                               |                                      |                                                                                                    | <b>D</b> Analog Output 4<br>69 Analog Output 5                                                                                                    |
|                                                               |                                      |                                                                                                    |                                                                                                    |

**Figure 5.** BACnet Browser Configuration

Repeat the same steps with "Devices" in order to access to device inputs, outputs, etc.

See example Analog Input 1 (Figure.6).

| Fi-47 Network 702                      |      | <b>SIEMENS</b>             |                                             |
|----------------------------------------|------|----------------------------|---------------------------------------------|
| 白雪 Network 703                         |      |                            |                                             |
| Fi- Oh Device 2098178 "Site01'AS02"    | 22   | cov increment              | 0.200000                                    |
| 42 Analog Input 1<br>42 Analog Input 2 | 28   | description                | "14th Fire alarm State"                     |
| 42 Analog Input 3                      | 36   | event state.               | fault                                       |
| 42 Analog Input 4                      | 75   | object identifier          | Analog Input 1                              |
| 43 Analog Input 5                      | 77   | object name                | "B'AS'AHLI14'14FireSta"                     |
| 42 Analog Input 6                      | 79   | object type                | Analog Input                                |
| 42 Analog Input 7                      | 81   | out of service             | <b>FALSE</b>                                |
| 42 Analog Input 8                      | 85   | present value              | 0.000000                                    |
| 43 Analog Input 9                      | 103  | reliability                | Reserved for Use by ASHRAE                  |
| 42 Analog Input 10                     | 106  | resolution                 | 0.100000                                    |
| 42 Analog Input 11                     | 111  | status flags               | {true, true, false, false}                  |
| 42 Analog Input 12                     | 117  | units                      | no-units                                    |
| ↔ Analog Input 13                      | 168  | profile name               | "7-BA-PX-AI RED-SBCv05.10"                  |
| 42 Analog Input 14                     | 3000 | user designation           |                                             |
| 42 Analog Input 15                     | 3001 | reference to higher object | Hierarchy 4                                 |
| 4 Analog Input 16                      | 3005 | element type               | $\ddot{\mathbf{4}}$                         |
| 43 Analog Input 17                     | 3006 | object tag                 | 22                                          |
| ↔ Analog Output 1                      | 3008 | low value                  | $-3402822046616616342000000000000000000000$ |
| → Analog Output 2                      | 3009 | high value                 | 340282204661661634200000000000000000000.0   |
| ↔ Analog Output 3                      | 3016 | message text               | Null                                        |
| ↔ Analog Output 4<br>↔ Analog Output 5 | 3017 | clope                      | 1.000000                                    |
| <b>A.B. Analog Output 6</b>            |      |                            |                                             |

**Figure 6.** BACnet Analog Input 1

#### **4 Test Setup**

#### **4.1 Create Test**

BACnet Browser provides unique functionality to design and execute various tests useful while commissioning a system. Testing operations are carried out in Test Sequencer which is the tool embedded within BACnet Browser.

BACnet test can be easily designed in MS Excel and translated to XML format. There seven main fields which are crucial while designing the test. These are:

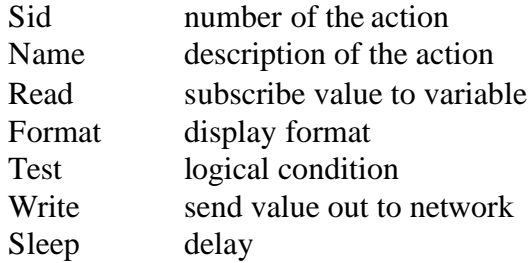

Each script can have row/device specific 6 local variables: A, B, C, X, Y, Z and 2 global test wide variables: G1, G2. All variables are mainly used for "read" and "write" functions, but also can be used to store values, reset, etc. See example script in Figure 7. (next page).

|                | Microsoft Excel - bbTestEditor.xls |      |                             |                                           |           |             |                                           |       |
|----------------|------------------------------------|------|-----------------------------|-------------------------------------------|-----------|-------------|-------------------------------------------|-------|
|                | 1A                                 |      |                             |                                           |           |             | $-343$ $-3$ $-1$ $-1$ $-8$ $-3$ $-1$ $-1$ | 图目    |
|                |                                    |      | Z                           | 1 0-1   Y / Reply with Changes End Review |           |             |                                           |       |
| 国1             | Edit<br>File                       | View | Format<br>Insert            | Tools Data Window                         | Help      |             |                                           |       |
|                | P40                                |      | $f_x$                       |                                           |           |             |                                           |       |
|                | A                                  | B    | $\mathbf C$                 | Ð                                         | Ε         | F           | G                                         | H     |
|                |                                    |      |                             |                                           |           |             |                                           |       |
| $\overline{1}$ |                                    |      | PTEC test procedure v1.1    |                                           |           |             |                                           |       |
| $\overline{2}$ |                                    |      |                             |                                           |           |             |                                           |       |
| 3              |                                    | sid  | name                        | read                                      | format    | test        | write                                     | sleep |
| $\overline{4}$ |                                    |      | 1 Start Fan                 | $C = 1$                                   |           |             | $4:46:85:9:8 = C$                         |       |
| 5              |                                    |      | 2 FanSpd->65% A = 3.75      |                                           |           |             | $1:32:85:4:8 = A$                         |       |
| 6              |                                    |      | 3 ClgVIv->0%                | $C = 0$                                   | logical   |             | $1:79:85:4:8 = C$                         |       |
| $\overline{7}$ |                                    |      | 4 HtgVIv->0%                |                                           | condition |             | $1:80:85:4:8 = C$                         | 30    |
| 8              |                                    |      | 5 HtgVIv->100% C = 100      |                                           |           |             | $1:80:85:4:8 = C$                         |       |
| $\overline{9}$ |                                    |      | $6 \text{ SupT} (0s)$       | $B = 0:15:85$                             | ##.#      |             |                                           | 30    |
| 10             |                                    |      | 7 SupT (+10s)               | $A = 0:15:85$                             | ##.#      |             |                                           |       |
| 11             |                                    |      | 8 *Heating*                 | $C = 5$                                   |           | $A > B + C$ |                                           |       |
| 12             |                                    |      | 9 ClgVIv->0%                | $C = 0$                                   |           |             | 1:79:85:4:8 = C                           |       |
| 13             |                                    |      | 10 HtgVIv->0%               |                                           |           |             | $1:80:85:4:8 = C$                         | 10    |
| 14             |                                    |      | 11 Clg->100%                | $C = 100$                                 |           |             | $1:79:85:4:8 = C$                         | 1     |
| 15             |                                    |      | 12 SupT (0s)                | $B = 0:16:85$                             | ###       |             |                                           | 60    |
| 16             |                                    |      | 13 SupT (+10s)              | $A = 0/5.85$                              | ##.#`     |             |                                           |       |
|                |                                    |      |                             |                                           |           |             |                                           |       |
|                |                                    |      |                             |                                           |           | display     |                                           | delay |
|                |                                    |      | address,<br>see 4.2 Address |                                           |           | format      |                                           |       |
|                |                                    |      |                             |                                           |           |             |                                           |       |

**Figure 7.** Example XLS Script

#### **4.2 Address**

Once creating XLS script, the BACnet Browser uses a simple address representation. It is denoted by numbers separated by single colons.

**Address = a:b:c:d:e**, where **a,b,c,d** and **e** are numbers

The first three numbers **a:b:c** are associated with "read" command and additional requirement of **d:e** in order to correctly define a "write" command.

Address have different representation based on the object types. It varies depending if it is Analog Input/Output, Analog Value, Binary Input/Output or Binary Value.

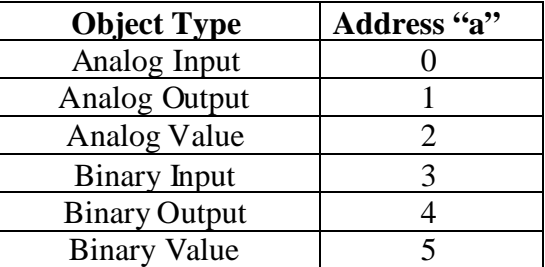

Table.1 lists the value of "**a**" required to define the main Object types.

**Table 1.** Object Type Address "a"

The second position in signal address "**b**" indicates the object instance number.

| <b>Object Instance</b> | Address "a:b" |
|------------------------|---------------|
| Analog Input 4         | 0:4           |
| Analog Output 1        | 1:1           |
| Analog Value 2         | 2:2           |
| Binary Input 4         | 3:4           |
| <b>Binary Output 1</b> | 4:1           |
| Binary Value 11        | 5:11          |

**Table 2.** Object Instance Address "b"

The third number in the BACnet address "**c**" indicates specific object property. See various objects in Figure 8. For example, the "present value" has number "**85**".

| File Help                                         |     |                    |                                                                             |
|---------------------------------------------------|-----|--------------------|-----------------------------------------------------------------------------|
| Fi-47 Network 702                                 |     | <b>SIEMENS</b>     |                                                                             |
| 白石 Network 703                                    |     |                    |                                                                             |
| F-01 Device 2098178 "Site01'AS02"                 | 'n  | acked transitions  | {true, true, true}                                                          |
| the Analog Input 1                                | 17  | notification class | 31                                                                          |
| ← Analog Input 2<br>2 Analog Input 3              | 22  | cov increment      | 0.200000                                                                    |
| the Analog Input 4                                | 25  | deadband           | 0.500000                                                                    |
| ← Analog Input 5                                  | 28  | description        | "Fan Speed"                                                                 |
| <br>Analog Input 6                                | 35  | event enable       | {true, true, true}                                                          |
| ← Analog Input 7                                  | 36  | event state        | fault.                                                                      |
| 2 Analog Input 8                                  | 45  | high limit         | 100,000000                                                                  |
| the Analog Input 9                                | 52  | limit enable       | {true, true}                                                                |
| ← Analog Input 10                                 | 59  | low limit          | 0.000000                                                                    |
| <b>♦ Analog Input 11</b>                          | 72  | notify type        | n                                                                           |
| the Analog Input 12                               | 75  | object identifier  | Analog Output 1                                                             |
| <b>♦ Analog Input 13</b>                          | 77  | object name        | "B'AS'AHU14'ExtF'FSP"                                                       |
| the Analog Input 14                               | 79  | object type        | Analog Output                                                               |
| 42 Analog Input 15                                | 81  | out of service.    | <b>FALSE</b>                                                                |
| <b>♦ Analog Input 16</b>                          | 85  | present value      | 0.000000                                                                    |
| ch Analog Input 17                                | 87  | priority array     | {Noll, Noll, Noll, Noll, Noll, Noll, Noll, Noll, Noll, Noll, Noll, Noll, Ni |
| ◆ Analog Output 1                                 | 103 | reliability        | configuration-error                                                         |
| ◆ Analog Output 2                                 | 104 | relinguish default | 0.000000                                                                    |
| ↔ Analog Output 3                                 | 106 | resolution         | 0.100000                                                                    |
| → Analog Output 4                                 | 111 | chabue Flame       | Jirrio truo Falco Falco).                                                   |
| DA Analog Output 5<br><b>A.B. Analog Output 6</b> |     |                    |                                                                             |

**Figure 8.** Property Code "**c**"

There is also an alternative method to address an objects present value. It can be done directly by assigning object name to the address, example

#### **Address = B'GBM'MonthlyBiomassTarget**

In order to 'write' to an object it is important to set the "Tag" and "Priority" parameters, these are indicated by "**d**" and "**e**", respectively. The priority parameter is particularly important if the object has a priority array property. To access to priority array in the BACnet Browser double click on object "87 – priority array".

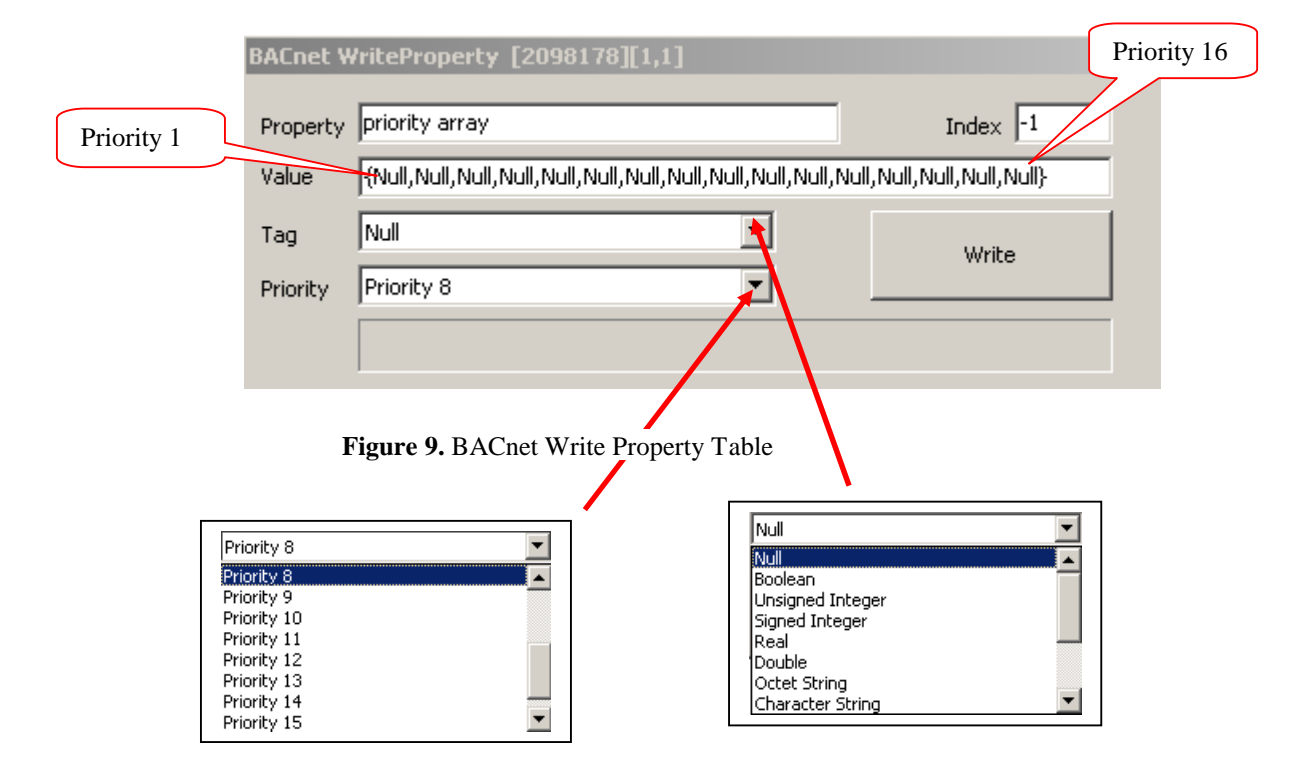

Priority is crucial for output operation; it allows multiple control inputs to be defined for an output, with the priority mechanism determining which input determines the output value. BACnet Browser specifies optional object properties to support command prioritization. The Priority Array property consists of 16 entries, corresponding to BACnet's 16 command priorities (Figure 9.). A value with a priority of 16 possesses the lowest priority in the array and is overridden by all other values (e.g. scheduler, safety function). Thus giving any action lowest priority, the action will continuously proceeded until it is not released. For example, it can be fire operation and as long as it is not released any other action will not be undertaken. Example full BACnet addresses is shown in Table 3.

| <b>Signal</b>          | a | b | c | e | full address<br>a:b:c:d:e |
|------------------------|---|---|---|---|---------------------------|
| Analog Input 4         |   |   |   |   | 0:4:4                     |
| Analog Output 1        |   |   |   |   | 1:1:3:0:8                 |
| Analog Value 2         |   |   |   |   | 2:2:2                     |
| Binary Input 4         |   |   | 3 |   | 3:4:3                     |
| <b>Binary Output 1</b> |   |   |   |   | 4:1:1:9:3                 |
| Binary Value 11        |   |   |   |   | 5:11:1                    |

**Table 3.** Example Addresses

#### **4.3 Logical Conditions**

Logical condition have crucial role while carrying out BACnet tests. Basic mathematical operations are incorporated to evaluate logic conditions within test and based on obtained result to proceed Test Sequencer operations. The detail Test Sequencer Operation is described in Section 4.5 "Load Test". Example test conditions for Test Sequencer operations are as follows:

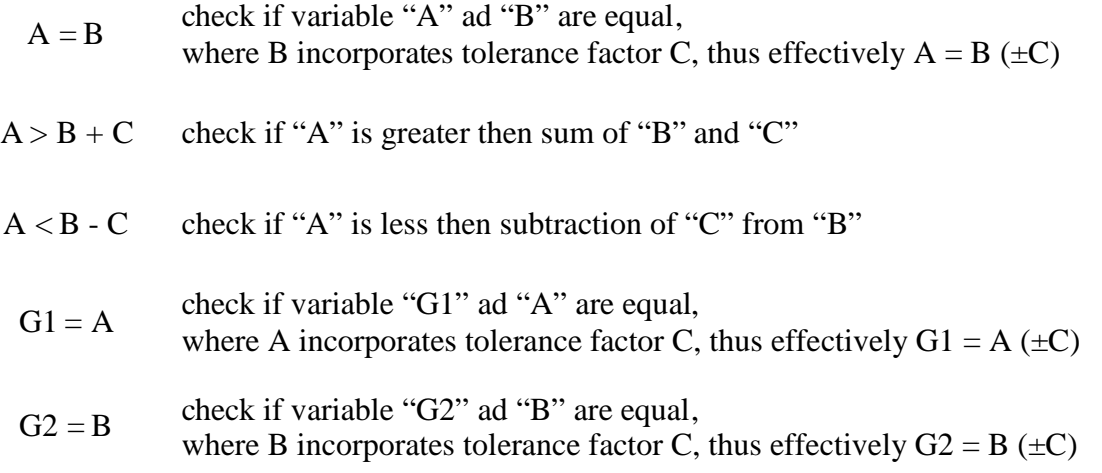

#### **4.4 Export to XML**

Once the test is created using MS Excel, it can be exported into an XML file and loaded to Test Sequencer. To do that left click on spread sheet, go to "XML" and "Export".

| 10 HtgVIv->0%                    |                |      |                          |              |             | $1:80:85:4:8 = C$   |    | 60 |
|----------------------------------|----------------|------|--------------------------|--------------|-------------|---------------------|----|----|
| 11 HtgVIv->100% C = 100          |                | ¥    | Cut                      |              |             | $1:80:85:4:8 = C$   |    |    |
| $12$ SupT $(0s)$                 | $B = 0:15:85$  | 自    | Copy                     |              |             |                     |    | 60 |
| $ 3 $ SupT (+10s) $ A = 0:15:85$ |                | B    | Paste                    |              |             |                     |    |    |
| 14 *Heating*                     | $C = 5$        |      |                          |              | $A > B + C$ |                     |    |    |
| 15 ClgVIv->0%                    | $C = 0$        |      | Paste Special            |              |             | $1:79:85:4:8 = C$   |    |    |
| 16 HtgVIv->0%                    |                |      | Insert<br>¥.             |              |             | $1:80:85:4:8 = C$   |    | 30 |
| 17 Clg->100%                     | $C = 100$      |      | ¥<br>Delete              |              |             | $1:79:85:4:8 = C$   |    |    |
| 18 SupT (0s)                     | $B = 0:15:85$  |      | Clear Contents           |              |             |                     |    | 60 |
| $19$ SupT (+10s) $A = 0:15:85$   |                |      |                          |              |             |                     |    |    |
| 20 * Cooling*                    | $C = 5$        |      | List                     | A < B C      |             |                     |    |    |
| ?1 Fan->Auto                     | $C = 0$        |      | <b>SML</b>               | 開閉           | Import      |                     |    |    |
| ?2 FanSpd->Auto                  |                |      | <b>Insert Comment</b>    | <b>B</b>     | Export      |                     |    |    |
| 23 ClgVIv->Auto:                 |                |      |                          | $\mathbf{Q}$ |             | Refresh XML Data    |    |    |
| 24 HtgVIv->Auto                  |                | r ar | Format Cells             |              |             |                     |    |    |
| 25 RmT                           | $A = 0:4:85$   |      | Pick From Drop-down List | 剛            |             | XML Source          |    |    |
| 26 SupT                          | $A = 0:15:85$  | 2,   | Hyperlink                | 謈            |             | XML Map Properties  |    |    |
| 27 RmH                           | $A = 0:126:85$ | 赵    | Look Up                  | 奶            |             | Edit Query          |    |    |
| 28 CO <sub>2</sub>               | $A = 0:125:85$ |      | $\overline{H}$           |              |             |                     |    |    |
| 29 Resume                        |                |      |                          |              |             | XML Expansion Packs | ħΡ |    |

**Figure10.** Export to XML

You will be asked to specify location where you want to save your XML file. Specify location and confirm choice by clicking "Export" button.

#### **4.5 Load Test**

Load any test stored in XML format to Test Sequencer. Right click on "File", expand list, go to "Load" and "Test Configuration" (Figure 11.) Next, go to directory with XML file location and load test (Figure 12).

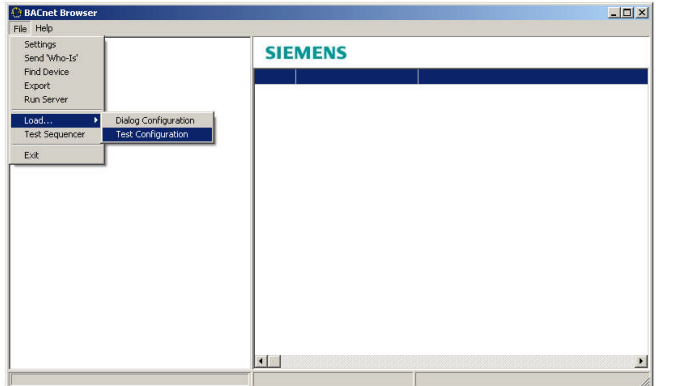

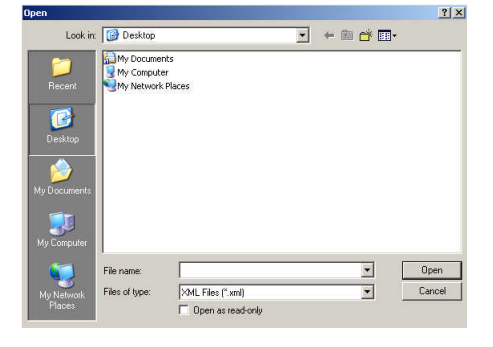

**Figure 12.** Load XML file

**Figure 11.** Load Test

Once test is loaded, highlight all devices which you want to be tested, then left click on "File" and go to "Test Sequencer".

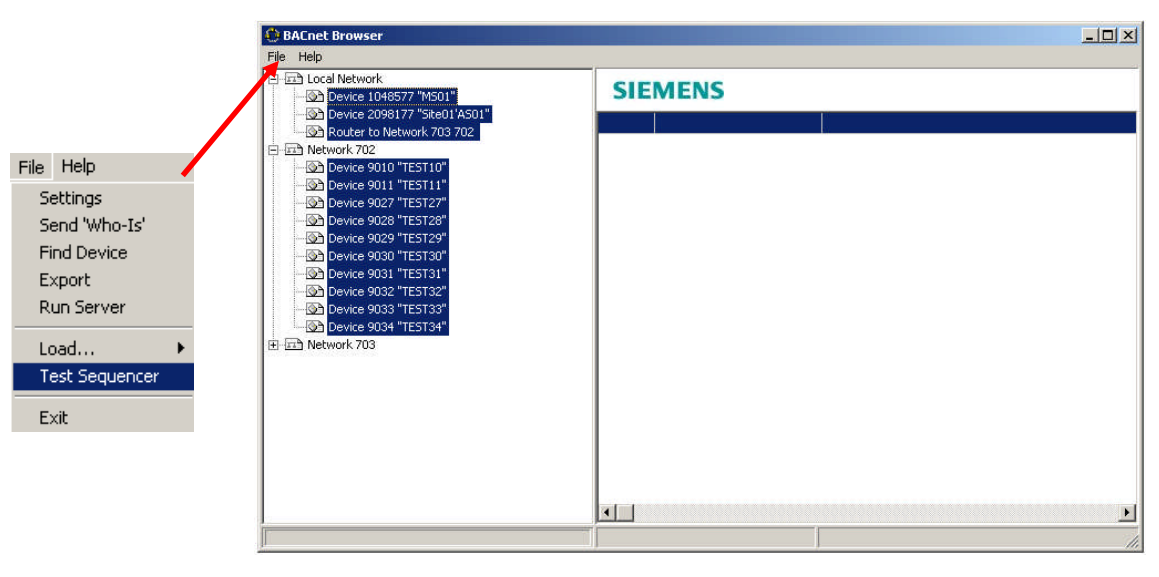

**Figure 13** Launch Test Sequencer

Next, BACnet Browser will navigate you to BACnet Browser – Test Sequencer. At this stage, the test is ready to be run. As test progresses, thus results can be followed from the beginning till the end. On the left had side of Test Sequencer Window are devices taking part in test are displayed, while the top bar contains information with all action which are going to be taken during particular test. Actions are executed from left to right, column by column and row by row. Only actions designed previously in XLS file

(Figure 14) and loaded can be carried out. Moreover, each test can be stopped any time and reactivated by pressing RUN/STOP button, see Test Sequencer (Figure 14).

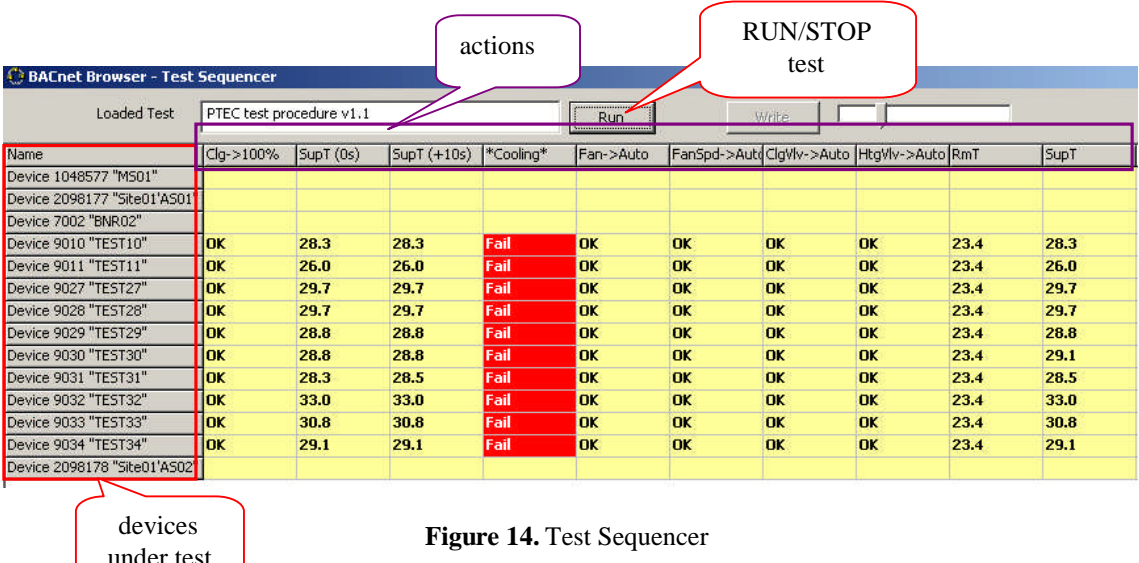

Test Sequencer executes steps based on specification provided in XML file. Steps are carried out from left to right, row after row. Once test is started, the Test Sequencer reads values specified in "read" column and assign them to one of the variable (A, B, C, X, Y, Z, G1, G2). Next, it verifies the format type, if specified by designer and proceed to logical operation. During the logical operation "test", the logical conditions are evaluated. If logical condition is failed, Test Sequencer ignores "write" command, goes straight to sleep operation and executes it. However, if logical test is passed, Test Sequencer executes "write" command. Once "write" command is carried out, Test Sequencer proceeds sleep operation. It is only applicable if there is any delay specified. Once finish "sleep" command, Test Sequencer terminates its operation. The Test sequencer operation is summarized in Figure 14.

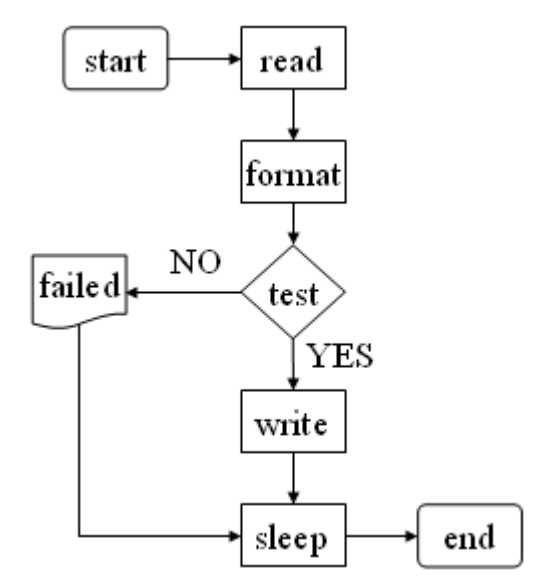

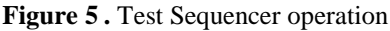

#### **4.6 Export Test**

When test is finished, results can be analysed, exported and saved in CSV format.

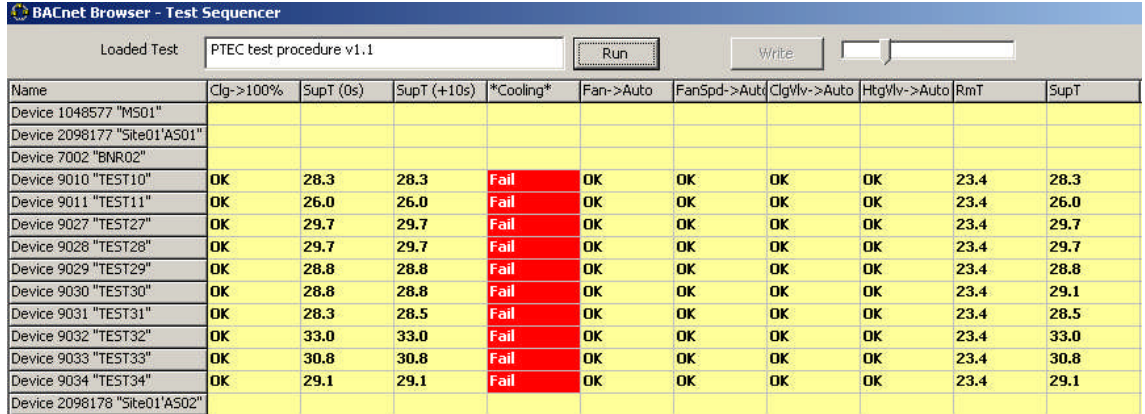

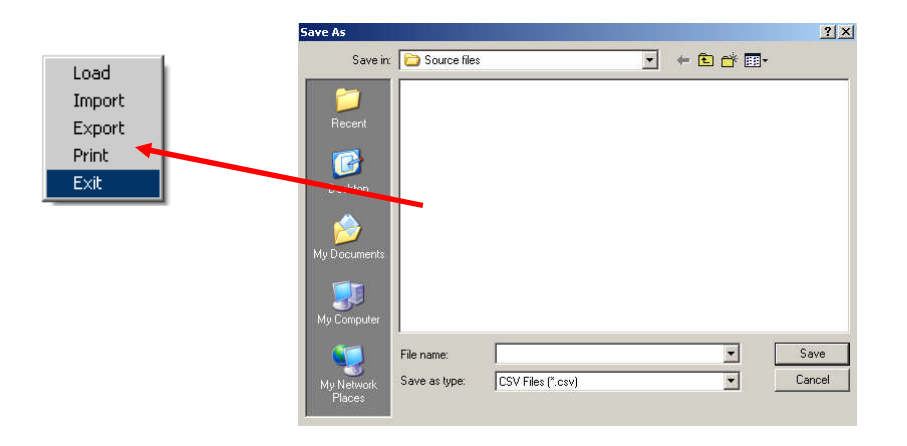

**Figure 6**. Test Sequencer Export